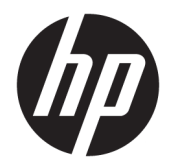

Guía del usuario

© Copyright 2019 HP Development Company, L.P.

La información contenida en el presente documento está sujeta a cambios sin previo aviso. Las únicas garantías para los productos y servicios de HP están estipuladas en las declaraciones expresas de garantía que acompañan a dichos productos y servicios. La información contenida en este documento no debe interpretarse como una garantía adicional. HP no se responsabilizará por errores técnicos o de edición ni por omisiones contenidas en el presente documento.

Primera edición: julio de 2019

Referencia del documento: L49473-E51

# Tabla de contenido

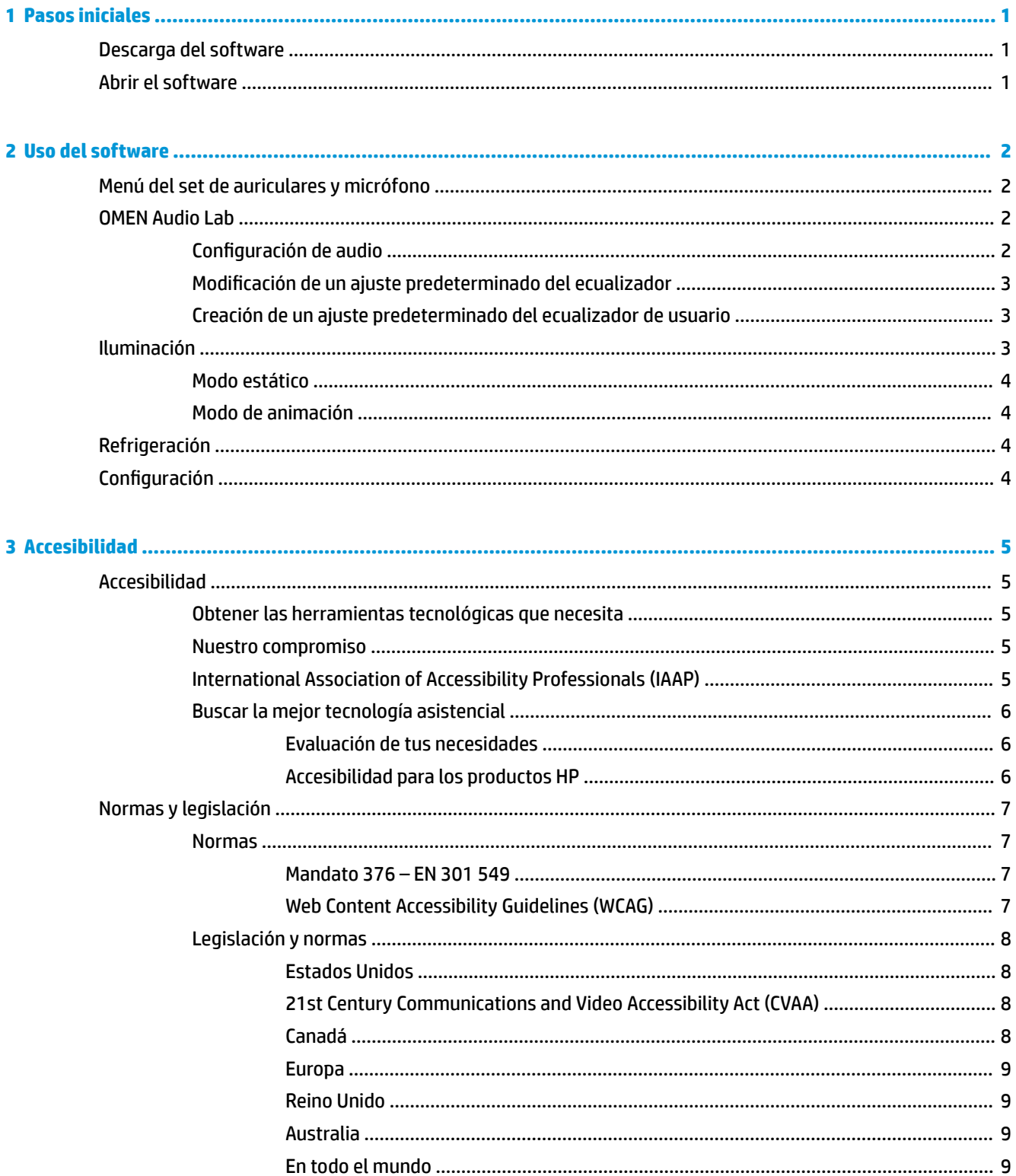

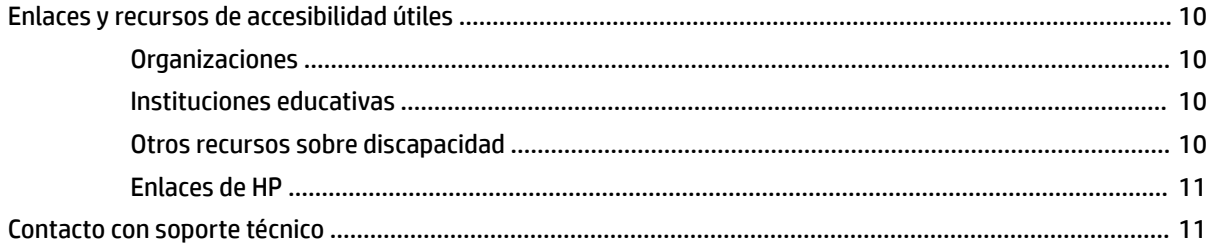

# <span id="page-4-0"></span>**1 Pasos iniciales**

# **Descarga del software**

**NOTA:** Este software podría estar preinstalado en algunos equipos.

Este software requiere un sistema operativo Windows® 10 (64 bits), versión 1709 o posterior.

- **1.** En tu equipo, selecciona el botón de **Inicio** y luego selecciona **Tienda de Microsoft**.
- **2.** Busca **OMEN Command Center** y descarga la aplicación.

# **Abrir el software**

- **1.** Selecciona **Inicio**.
- **2.** Selecciona **Omen Command Center**.

# <span id="page-5-0"></span>**2 Uso del software**

Puedes utilizar OMEN Command Center para configurar el set de auriculares y micrófono. El set de auriculares y micrófono recuerda y utiliza estas configuraciones, incluso si está conectado a un dispositivo sin OMEN Command Center.

**ADVERTENCIA!** Para reducir el riesgo de lesiones personales, baja el volumen antes de utilizar auriculares, auriculares de botón o un set de auriculares y micrófono. Para obtener información de seguridad adicional, consulta los *Avisos normativos, de seguridad y medioambientales*.

Para acceder a esta guía:

**▲** En tu equipo, selecciona el botón de **Inicio**, selecciona **Ayuda y soporte técnico HP** y luego selecciona **Documentación de HP**.

# **Menú del set de auriculares y micrófono**

Para abrir el menú del set de auriculares y micrófono:

- **▲** Después de que se abra la aplicación, selecciona **OMEN MINDFRAME**.
- ☆ **SUGERENCIA:** Esta opción solo está disponible cuando el set de auriculares y micrófono está conectado al equipo.

Al usar las fichas del menú principal, puedes configurar los ajustes de iluminación y refrigeración del set de auriculares y micrófono.

# **OMEN Audio Lab**

Puedes personalizar el sonido de tus auriculares y micrófono. También puedes crear tu propio ajuste predeterminado del ecualizador.

**SUGERENCIA:** Es posible que tengas que deshabilitar Windows Sonic for Headphones.

### **Configuración de audio**

- **1.** En **Niveles de audio**, usa el control deslizante de **Auriculares** para ajustar el volumen de los auriculares.
- **2.** En **Niveles de audio**, usa el control deslizante de **MIC** para ajustar el volumen del micrófono.
- **3.** En **Niveles de audio**, usa el control deslizante de **Tono lateral** para configurar el volumen de retroalimentación del micrófono.

**X NOTA:** Debido a que este set de auriculares y micrófono incluye recursos de amortiguación acústica, es posible que tengas que aumentar el volumen del tono lateral para oír tu propia voz.

- **4. Activar** o **Desactivar** el **Sonido envolvente 7.1**.
- **5. Activar** o **Desactivar** la **Cancelación de ruido ambiental**.
- <span id="page-6-0"></span>**W** NOTA: La Cancelación de ruido ambiental utiliza micrófonos dobles para capturar tu voz y cancelar el ruido ambiental.
- **6.** Selecciona una configuración de ecualizador en el menú de **Ajustes predeterminados del ecualizador**. Puedes ver **TODOS** los ajustes predeterminados o solo los ajustes predeterminados de **FÁBRICA** o del **USUARIO**.

### **Modificación de un ajuste predeterminado del ecualizador**

- 1. Selecciona una configuración de ecualizador en el menú de **Ajustes predeterminados del ecualizador**.
- **2.** Configura los ajustes del **Ecualizador de banda**.
	- **Bajos**: estas configuraciones ajustan la parte más baja del espectro musical.
	- **Intermedios**: estas configuraciones ajustan la parte intermedia del espectro musical.
	- **Agudos**: estas configuraciones ajustan la parte más alta del espectro musical.
- **3.** Para guardar el ajuste predeterminado del ecualizador, selecciona **Guardar** o **Guardar como** y luego nombra el nuevo ajuste predeterminado del ecualizador. Para volver al inicio del procedimiento, selecciona **Desechar los cambios**.

## **Creación de un ajuste predeterminado del ecualizador de usuario**

- **1.** Selecciona el signo más (**+**) en el menú de **Ajustes predeterminados del equalizador**.
- **2.** Selecciona la configuración **Valor predeterminado x** en el submenú USUARIO.
- **3.** Selecciona el icono del lápiz.
- **X NOTA:** Selecciona el icono de Copiar para crear una copia o selecciona el icono de la papelera para eliminar el nuevo ajuste predeterminado del ecualizador.
- **4.** &onfigura los ajustes del **Ecualizador de banda**.
	- **Bajos**: estas configuraciones ajustan la parte más baja del espectro musical.
	- **Intermedios**: estas configuraciones ajustan la parte intermedia del espectro musical.
	- **Agudos**: estas configuraciones ajustan la parte más alta del espectro musical.
- **5.** Para guardar el ajuste predeterminado del ecualizador, selecciona **Guardar** o **Guardar como** y luego nombra el nuevo ajuste predeterminado del ecualizador. Para volver al inicio del procedimiento, selecciona **Desechar los cambios**.

# **Iluminación**

Selecciona la ficha **Iluminación** para configurar la iluminación.

- **1.** Selecciona un modo de iluminación.
- **2.** Para configurar el modo que seleccionaste, ve a la sección correspondiente, a menos que hayas seleccionado **Apagado**.
	- [Modo estático en la página 4](#page-7-0)
	- [Modo de animación en la página 4](#page-7-0)
	- **Apagado**

## <span id="page-7-0"></span>**Modo estático**

Selecciona un color para una zona.

- **1.** Selecciona **ESTÁTICO**.
- **2.** Selecciona un **Color**.
	- **BÁSICO**: selecciona un color en el menú.
	- **AVANZADO**: utiliza los controles deslizantes **Matiz** y **Brillo** para seleccionar un color exacto.
- **3.** Para guardar los cambios, selecciona **Aplicar**. Para volver al inicio del procedimiento, selecciona **Desechar los cambios**.

### **Modo de animación**

Selecciona un patrón de iluminación para el set de auriculares y micrófono.

- **1.** Selecciona **ANIMACIÓN**.
- **2.** Selecciona un efecto.
	- **Cambio de color**: enciende y apaga la iluminación alternando los colores.
	- Audio: varía la intensidad de la iluminación según la salida de audio.
- **3.** Selecciona un **Esquema de color**.

**NOTA:** Puedes seleccionar hasta seis colores.

- **4.** Si seleccionaste Cambio de color, selecciona la **Velocidad** de la animación.
- **5.** Para guardar los cambios, selecciona **Aplicar**. Para volver al inicio del procedimiento, selecciona **Desechar los cambios**.

# **Refrigeración**

Selecciona la ficha **Refrigeración** para configurar el recurso de la refrigeración.

- **1.** Ajusta el control deslizante de **Refrigeración** entre **APAGADO** y **MÁX**.
- **2.** Para guardar los cambios, selecciona **Aplicar**. Para volver al inicio del procedimiento, selecciona Desechar los cambios. Para restaurar la configuración predeterminada, selecciona Restablecer valores **predeterminados**.

# **Configuración**

Selecciona la ficha **Configuración** para definir si el micrófono con brazo emite un pitido cuando se levanta o se baja.

- **1.** Selecciona o desmarca **Habilitar el pitido de audio para indicar si el micrófono está en silencio o activo al subir o bajar el brazo**.
- 2. Para restaurar la configuración predeterminada, selecciona Restablecer valores predeterminados.

# <span id="page-8-0"></span>**3 Accesibilidad**

# **Accesibilidad**

HP trabaja para integrar la diversidad y la inclusión en la estructura de nuestra compañía, de manera que se refleje en todo lo que hacemos. Aquí hay algunos ejemplos de cómo ponemos las diferencias a trabajar para crear un entorno inclusivo, enfocado en conectar a las personas al poder de la tecnología en todo el mundo.

### **Obtener las herramientas tecnológicas que necesita**

La tecnología puede liberar tu potencial humano. La tecnología asistencial elimina barreras y te ayuda a crear independencia en el hogar, en el trabajo y en la comunidad. La tecnología asistencial te ayuda a aumentar, mantener y mejorar los recursos funcionales de la tecnología de información y la electrónica. Para obtener más información, consulta [Buscar la mejor tecnología asistencial en la página 6](#page-9-0).

#### **Nuestro compromiso**

HP asumió el compromiso de proporcionar productos y servicios accesibles para las personas con discapacidad. Este compromiso respalda los objetivos de diversidad de nuestra compañía y nos ayuda a garantizar que los beneficios de la tecnología estén disponibles para todos.

Nuestra meta de accesibilidad es diseñar, producir y comercializar productos y servicios que cualquiera pueda utilizar, incluidas las personas con discapacidad, ya sea de manera independiente o con dispositivos de asistencia apropiados.

Para lograr nuestra meta, esta Política de accesibilidad establece siete objetivos principales que guían nuestras acciones como empresa. Se espera que todos los gerentes y empleados de HP apoyen estos objetivos y su implementación de acuerdo con sus roles y responsabilidades:

- Aumentar el nivel de conciencia sobre los temas de accesibilidad en nuestra compañía y proporcionar a nuestros empleados la capacitación que necesitan para diseñar, producir, comercializar y entregar productos y servicios accesibles.
- Desarrollar directrices de accesibilidad para los productos y servicios y pedir cuentas a los grupos de desarrollo de productos sobre la implementación de estas directrices donde sea viable de forma competitiva, técnica y económica.
- Involucrar a personas con discapacidad en el desarrollo de las directrices sobre accesibilidad y en el diseño y prueba de los productos y servicios.
- Documentar los recursos de accesibilidad y disponibilizar públicamente la información acerca de nuestros productos y servicios en una forma accesible.
- Establecer relaciones con los principales proveedores de soluciones y tecnología asistencial.
- Respaldar la investigación y el desarrollo internos y externos que mejoren la tecnología asistencial relevante para nuestros productos y servicios.
- Respaldar y contribuir con las normas y orientaciones del sector con relación al tema de la accesibilidad.

## **International Association of Accessibility Professionals (IAAP)**

La IAAP es una asociación sin fines de lucro, concentrada en el progreso de los profesionales de la accesibilidad a través de contactos, educación y certificaciones El objetivo es ayudar a los profesionales de la <span id="page-9-0"></span>accesibilidad a desarrollar y hacer progresar sus carreras, además de permitir que las organizaciones integren de una mejor forma la accesibilidad en sus productos e infraestructura.

HP es uno de los miembros fundadores. Nos hemos incorporado para participar con otras organizaciones en el avance del campo de la accesibilidad. Este compromiso respalda la meta de accesibilidad de la compañía de diseñar, producir y comercializar productos y servicios que puedan usar efectivamente las personas con discapacidad.

La IAAP fortalecerá nuestra profesión al conectar mundialmente a las personas, los estudiantes y las organizaciones para intercambiar aprendizajes. Si tienes interés en obtener más información, consulta <http://www.accessibilityassociation.org> para participar en la comunidad en línea, suscribirte a boletines de noticias y aprender sobre las opciones de membresía.

### **Buscar la mejor tecnología asistencial**

Todo el mundo, incluidas las personas con discapacidad o limitaciones asociadas a la edad, debería poder comunicarse, expresarse y conectarse con el mundo a través de la tecnología. HP está comprometido a aumentar la conciencia sobre la accesibilidad dentro de HP y con nuestros clientes y socios. Puede tratarse de fuentes grandes más fáciles para la vista, de reconocimiento de voz para que tus manos descansen o cualquier otra tecnología asistencial que te ayude en tu situación específica: diversas tecnologías asistenciales hacen que los productos HP sean más fáciles de utilizar. ¿Cómo elegir?

#### **Evaluación de tus necesidades**

La tecnología puede liberar tu potencial. La tecnología asistencial elimina barreras y te ayuda a crear independencia en el hogar, en el trabajo y en la comunidad. La tecnología asistencial (AT) te ayuda a aumentar, mantener y mejorar los recursos funcionales de la tecnología de información y la electrónica.

Puedes elegir entre muchos productos de AT. Tu evaluación de la AT debería permitirte analizar varios productos, responder tus preguntas y facilitar tu selección de la mejor solución para tu situación específica. Encontrarás que los profesionales calificados para realizar evaluaciones de AT provienen de muchos campos, entre ellos, licenciados o certificados en terapia física, terapia ocupacional, patologías del habla/lenguaje y otras áreas de conocimiento. Otros, aunque no estén certificados o licenciados, también pueden brindar información de evaluación. Consulta sobre la experiencia, la pericia y las tarifas de la persona para determinar si son adecuadas para tus necesidades.

#### **Accesibilidad para los productos HP**

Los siguientes enlaces proporcionan información sobre los recursos de accesibilidad y la tecnología asistencial, si corresponde, incluidos en varios productos de HP. Estos recursos te ayudarán a seleccionar las funciones de tecnología asistencial específicas y los productos más apropiados para tu situación.

- [HP Elite x3: opciones de accesibilidad \(Windows 10 Mobile\)](http://support.hp.com/us-en/document/c05227029)
- [Equipos HP: opciones de accesibilidad de Windows 7](http://support.hp.com/us-en/document/c03543992)
- [Equipos HP: opciones de accesibilidad de Windows 8](http://support.hp.com/us-en/document/c03672465)
- [Equipos HP: opciones de accesibilidad de Windows 10](http://support.hp.com/us-en/document/c04763942)
- [Tablets HP Slate 7: habilitar recursos de accesibilidad en tu tablet HP \(Android 4.1/Jelly Bean\)](http://support.hp.com/us-en/document/c03678316)
- [Equipos HP SlateBook: habilitar recursos de accesibilidad \(Android 4.3, 4.2/Jelly Bean\)](http://support.hp.com/us-en/document/c03790408)
- Equipos HP Chromebook: habilitar recursos de accesibilidad en tu HP Chromebook o Chromebox [\(Chrome SO\)](http://support.hp.com/us-en/document/c03664517)
- [Compras de HP: periféricos para productos HP](http://store.hp.com/us/en/ContentView?eSpotName=Accessories&storeId=10151&langId=-1&catalogId=10051)

<span id="page-10-0"></span>Si necesitas soporte adicional con relación a los recursos de accesibilidad en tu producto HP, consulta [Contacto con soporte técnico en la página 11](#page-14-0).

Enlaces adicionales a socios y proveedores externos que pueden proporcionar asistencia adicional:

- Información de accesibilidad de Microsoft (Windows 7, Windows 8, Windows 10, Microsoft Office)
- [Información de accesibilidad de productos Google \(Android, Chrome, Google Apps\)](http://www.google.com/accessibility/products)
- [Tecnologías asistenciales ordenadas por tipo de discapacidad](http://www8.hp.com/us/en/hp-information/accessibility-aging/at-product-impairment.html)
- [Tecnologías asistenciales ordenadas por tipo de producto](http://www8.hp.com/us/en/hp-information/accessibility-aging/at-product-type.html)
- [Proveedores de tecnología asistencial con descripciones de productos](http://www8.hp.com/us/en/hp-information/accessibility-aging/at-product-descriptions.html)
- **[Assistive Technology Industry Association \(ATIA\)](http://www.atia.org/)**

# **Normas y legislación**

#### **Normas**

La Sección 508 de las normas de la Federal Acquisition Regulation (FAR) fue creada por el US Access Board para abordar el acceso a la tecnología de la comunicación y la información (ICT) para personas con discapacidades físicas, sensoriales o cognitivas. Las normas contienen criterios técnicos específicos de varios tipos de tecnologías, así como los requisitos basados en el rendimiento que se concentran en los recursos funcionales de los productos contemplados. Los criterios específicos se refieren a aplicaciones de software y sistemas operativos, información y aplicaciones basadas en la web, equipos, productos de telecomunicaciones, video y multimedia y productos cerrados autónomos.

#### **Mandato 376 – EN 301 549**

La norma EN 301 549 fue creada por la Unión Europea dentro del Mandato 376 como base de un kit de herramientas en línea para la adquisición pública de productos de ICT. La norma especifica los requisitos de accesibilidad funcional correspondientes a los productos y servicios de ICT, junto con una descripción de los procedimientos de prueba y la metodología de evaluación para cada requisito de accesibilidad.

#### **Web Content Accessibility Guidelines (WCAG)**

Las Web Content Accessibility Guidelines (WCAG) de la Web Accessibility Initiative (WAI) de W3C ayuda a los desarrolladores y diseñadores web a crear sitios que satisfagan mejor las necesidades de las personas con discapacidad o limitaciones asociadas a la edad. Las WCAG hacen avanzar la accesibilidad en toda la gama de contenido web (texto, imágenes, audio y video) y aplicaciones web. Las WCAG pueden probarse con precisión, son fáciles de entender y de utilizar y brindan a los desarrolladores web flexibilidad para innovar. Las WCAG 2.0 también se aprobaron como [ISO/IEC 40500:2012.](http://www.iso.org/iso/iso_catalogue/catalogue_tc/catalogue_detail.htm?csnumber=58625/)

Las WCAG responden específicamente a las barreras para acceder a la web que experimentan las personas con discapacidad visual, auditiva, física, cognitiva y neurológica, y por usuarios de la web con edad más avanzada y necesidades de accesibilidad. Las WCAG 2.0 ofrecen las características del contenido accesible:

- **Fácil de percibir** (por ejemplo, al brindar alternativas de texto para las imágenes, leyendas para el audio, adaptabilidad en la presentación y contraste de color)
- **Fácil de operar** (al lidiar con el acceso al teclado, el contraste de color, el tiempo de entrada, la forma de evitar convulsiones y la capacidad de navegación)
- **Fácil de entender** (responde a las características de legibilidad, previsibilidad y asistencia de entrada)
- Robusto (por ejemplo, al brindar compatibilidad con tecnologías asistenciales)

### <span id="page-11-0"></span>**Legislación y normas**

La accesibilidad de la TI y la información constituye un área que cada vez obtiene más relevancia legislativa. Esta sección proporciona enlaces a la información sobre legislación, regulaciones y normas clave.

- **[Estados Unidos](http://www8.hp.com/us/en/hp-information/accessibility-aging/legislation-regulation.html#united-states)**
- **[Canadá](http://www8.hp.com/us/en/hp-information/accessibility-aging/legislation-regulation.html#canada)**
- **[Europa](http://www8.hp.com/us/en/hp-information/accessibility-aging/legislation-regulation.html#europe)**
- **[Reino Unido](http://www8.hp.com/us/en/hp-information/accessibility-aging/legislation-regulation.html#united-kingdom)**
- **[Australia](http://www8.hp.com/us/en/hp-information/accessibility-aging/legislation-regulation.html#australia)**
- [En todo el mundo](http://www8.hp.com/us/en/hp-information/accessibility-aging/legislation-regulation.html#worldwide)

#### **Estados Unidos**

La Sección 508 de la Rehabilitation Act especifica que las agencias deben identificar cuáles normas se aplican a la adquisición de ICT, realizar investigaciones de mercado para determinar la disponibilidad de productos y servicios accesibles y documentar los resultados de su investigación de mercado. Los siguientes recursos brindan asistencia para cumplir con los requisitos de la Sección 508:

- [www.section508.gov](https://www.section508.gov/)
- [Comprar productos accesibles](https://buyaccessible.gov)

El U.S. Access Board en este momento está actualizando las normas de la Sección 508. Este esfuerzo abordará las nuevas tecnologías y otras áreas donde deben modificarse las normas. Para obtener más información, consulta [Actualización de la Sección 508](http://www.access-board.gov/guidelines-and-standards/communications-and-it/about-the-ict-refresh).

La Sección 255 de la Telecommunications Act requiere que los productos y servicios de telecomunicaciones sean accesibles a las personas con discapacidad. Las reglas de la FCC se refieren a todo el equipo de telecomunicaciones y el equipo de red telefónica (software y hardware) utilizado en el hogar o la oficina Dicho equipo incluye teléfonos, teléfonos inalámbricos, máquinas de fax, contestadoras y localizadores. Las reglas de la FCC también se refieren a los servicios básicos y especiales de telecomunicaciones, incluidas las llamadas telefónicas regulares, las llamadas en espera, la marcación, el reenvío de llamadas, la asistencia de directorio brindado por computadora, la supervisión de llamadas, la identificación del autor de llamada, el rastreo de llamadas y la marcación repetida, además de los sistemas de respuesta por voz interactivos y el correo de voz que brindan a quien llama menús de opciones. Para obtener más información, consulta la [información de la Sección 255 de la Federal Communication Commission.](http://www.fcc.gov/guides/telecommunications-access-people-disabilities)

#### **21st Century Communications and Video Accessibility Act (CVAA)**

La CVAA actualiza la ley federal de comunicaciones para aumentar el acceso de las personas con discapacidad a las comunicaciones modernas. De esta forma, actualiza las leyes de accesibilidad promulgadas en las décadas de los 80 y 90 para incluir las innovaciones digitales, de banda ancha y móviles. La FCC obliga el cumplimiento de las normas, documentadas como 47 CFR parte 14 y parte 79.

[Guía de la FCC sobre la CVAA](https://www.fcc.gov/consumers/guides/21st-century-communications-and-video-accessibility-act-cvaa)

Otra legislación e iniciativas en EE. UU.

● [Americans with Disabilities Act \(ADA\), Telecommunications Act, Rehabilitation Act y otras](http://www.ada.gov/cguide.htm)

### **Canadá**

La Accessibility for Ontarians with Disabilities Act se estableció para desarrollar e implementar normas de accesibilidad que garanticen que los bienes, servicios e instalaciones sean accesibles a los habitantes de Ontario con discapacidad. Además, contempla la participación de personas con discapacidad en el desarrollo

<span id="page-12-0"></span>de las normas de accesibilidad. La primera norma de la AODA es el servicio al cliente; sin embargo, también se desarrollan normas sobre el transporte, el empleo y la información y comunicación. La AODA se aplica al Gobierno de Ontario, a la Asamblea Legislativa, a cada organización del sector público y a cada persona u organización que brinda bienes, servicios o instalaciones al público u otros terceros que tengan al menos un empleado en Ontario. Las medidas de accesibilidad se deben implementar el 1° de enero de 2025 o antes. Para obtener más información, consulta [Accessibility for Ontarians with Disability Act \(AODA\).](http://www8.hp.com/ca/en/hp-information/accessibility-aging/canadaaoda.html)

#### **Europa**

Se promulgó el Mandato de la UE 376, Informe técnico ETSI, ETSI DTR 102 612: "Factores humanos (HF); requisitos europeos de accesibilidad para la adquisición pública de productos y servicios en el dominio de la ICT (Mandato M 376, Fase 1 de la Comisión Europea)".

Antecedentes: las tres organizaciones de normalización europeas establecieron dos equipos de proyectos paralelos que realizarán el trabajo especificado en el "Mandato 376 para CEN, CENELEC y ETSI, en respaldo a los requisitos de accesibilidad para la adquisición pública de productos y servicios en el dominio de la ICT" de la Comisión Europea.

La Special Task Force 333 sobre factores humanos de ETSI TC desarrolló la ETSI DTR 102 612. Puede encontrar más detalles sobre el trabajo realizado por la STF333 (por ej, Términos de referencia, especificación detallada de las tareas, cronograma de trabajo, borradores, lista de comentarios recibidos y medios para comunicarse con la fuerza tarea) en [Special Task Force 333.](https://portal.etsi.org/home.aspx)

Las disposiciones que se relacionan con los esquemas de evaluación de pruebas adecuadas y conformidad están a cargo de un proyecto paralelo, detallado en CEN BT/WG185/PT. Para obtener más información, consulta el sitio web del equipo del proyecto de CEN. Los dos proyectos están estrechamente coordinados.

- [Equipo de proyecto de CEN \(en inglés\)](http://www.econformance.eu)
- [Mandato de la Comisión Europea sobre accesibilidad electrónica \(PDF 46 KB, en inglés\)](http://www8.hp.com/us/en/pdf/legislation_eu_mandate_tcm_245_1213903.pdf)
- [La Comisión aborda la invisibilidad de la accesibilidad electrónica](https://www.euractiv.com/)

#### **Reino Unido**

La Disability Discrimination Act (DDA) de 1995 se promulgó para garantizar que los sitios web sean accesibles a los usuarios no videntes y con discapacidad en el Reino Unido.

[Políticas del Reino Unido sobre W3C](http://www.w3.org/WAI/Policy/#UK/)

#### **Australia**

El gobierno australiano anunció su plan para implementar las [Web Content Accessibility Guidelines 2.0](http://www.w3.org/TR/WCAG20/).

Todos los sitios web del gobierno australiano requieren la conformidad de nivel A en 2012 y de doble A en 2015. La nueva norma sustituye la WCAG 1.0 que se introdujo como requisito obligatorio para las agencias en el año 2000.

#### **En todo el mundo**

- [JTC1 Special Working Group on Accessibility \(SWG-A\)](http://www.jtc1access.org/)
- **[G3ict: The Global Initiative for Inclusive ICT](http://g3ict.com/)**
- [Legislación italiana sobre accesibilidad](http://www.pubbliaccesso.gov.it/english/index.htm)
- [W3C Web Accessibility Initiative \(WAI\)](http://www.w3.org/WAI/Policy/)

# <span id="page-13-0"></span>**Enlaces y recursos de accesibilidad útiles**

Las siguientes organizaciones pueden ser buenas fuentes de información sobre discapacidad y limitaciones asociadas a la edad.

**W** NOTA: Esta no es una lista exhaustiva. Estas organizaciones se brindan solo para fines informativos. HP no asume ninguna responsabilidad sobre la información o los contactos que pueda encontrar en Internet. La inclusión en esta página no implica el respaldo de HP.

### **Organizaciones**

- American Association of People with Disabilities (AAPD)
- Association of Assistive Technology Act Programs (ATAP)
- Hearing Loss Association of America (HLAA)
- Information Technology Technical Assistance and Training Center (ITTATC)
- **Lighthouse International**
- **National Association of the Deaf**
- **National Federation of the Blind**
- Rehabilitation Engineering & Assistive Technology Society of North America (RESNA)
- Telecommunications for the Deaf and Hard of Hearing, Inc. (TDI)
- W3C Web Accessibility Initiative (WAI)

### **Instituciones educativas**

- California State University, Northridge, Center on Disabilities (CSUN)
- University of Wisconsin Madison, Trace Center
- Programa de instalaciones de computación de la University of Minnesota

### **Otros recursos sobre discapacidad**

- Programa de asistencia técnica de la ADA (Americans with Disabilities Act)
- Red de negocios y discapacidad
- EnableMart
- Foro europeo sobre discapacidad
- Red sobre instalaciones laborales
- Enable de Microsoft
- Departamento de Justicia de los EE. UU. Guía de legislación sobre los derechos asociados a la discapacidad

### <span id="page-14-0"></span>**Enlaces de HP**

[Nuestro formulario web de contacto](https://h41268.www4.hp.com/live/index.aspx?qid=11387) 

[Guía de seguridad y ergonomía de HP](http://www8.hp.com/us/en/hp-information/ergo/index.html) 

[Ventas al sector público de HP](https://government.hp.com/)

# **Contacto con soporte técnico**

**NOTA:** El soporte solo se brinda en inglés.

- Clientes sordos o con discapacidad auditiva que tengan dudas sobre el soporte técnico o la accesibilidad de los productos de HP:
	- Pueden usar TRS/VRS/WebCapTel para llamar al (877) 656-7058, de lunes a viernes, de 6:00 am a 9:00 pm (horario de la montaña).
- Clientes con otra discapacidad o limitaciones asociadas a la edad que tengan dudas sobre el soporte técnico o la accesibilidad de los productos de HP deben elegir una de las siguientes opciones:
	- Llamar al (888) 259-5707, de lunes a viernes, de 6:00 am a 9:00 am (hora de la montaña).
	- Completar el [formulario de contacto para personas con discapacidad o limitaciones asociadas a la](https://h41268.www4.hp.com/live/index.aspx?qid=11387)  [edad](https://h41268.www4.hp.com/live/index.aspx?qid=11387).